# Download

# [Excel For Mac Borders Tool Bar](https://tiurll.com/1u2r9h)

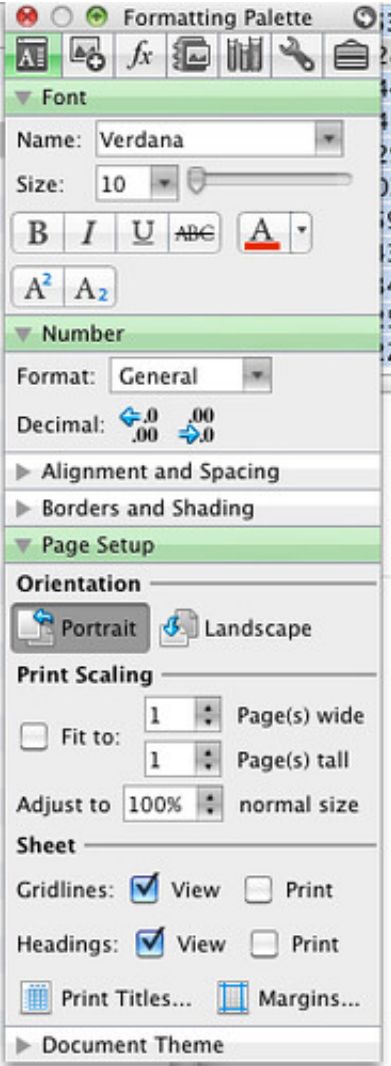

[Excel For Mac Borders Tool Bar](https://tiurll.com/1u2r9h)

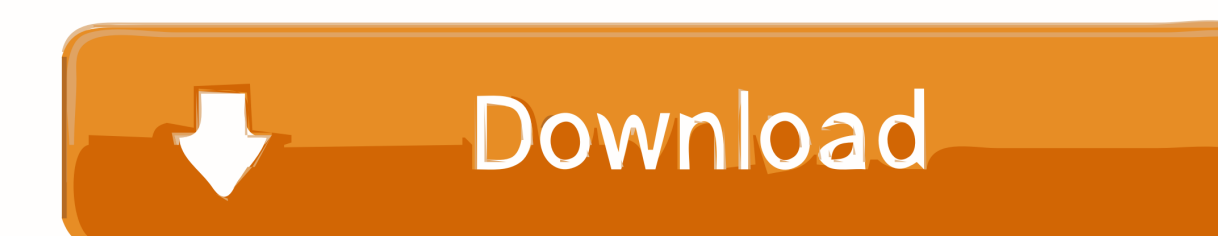

Step 3: Select the Data tab from the toolbar in Microsoft Excel Step 4: Click the small arrow next to the PivotTable icon and select the Create Manual PivotTable option.. Click the 'Border' tool on the toolbar, and then click 'Draw Borders' in the

### 1. excel borders toolbar

It was relatively easy to do in Excel for Mac 2011, but seems to be impossible (or nearly so?) in Excel for Mac 2016.. I have long needed to implement a custom toolbar, with custom buttons, for a niche product I've developed over the past 20 years.

# **excel borders toolbar**

excel borders toolbar, all borders tool in excel [Ati Radeon Xpress 1100 Integrated 3D Graphics](https://www.northbrookfield.net/sites/g/files/vyhlif3576/f/uploads/abatement.pdf)

I was eventually asked to create a pivot table and within the hour my fears were gone.. In the upper portion labeled Field name, select the fields you wish to add to your pivot table. [Download Photoshine Dan Keygen 2016 - Free Torrent](https://hub.docker.com/r/ooxcenutna/download-photoshine-dan-keygen-2016-free-torrent)

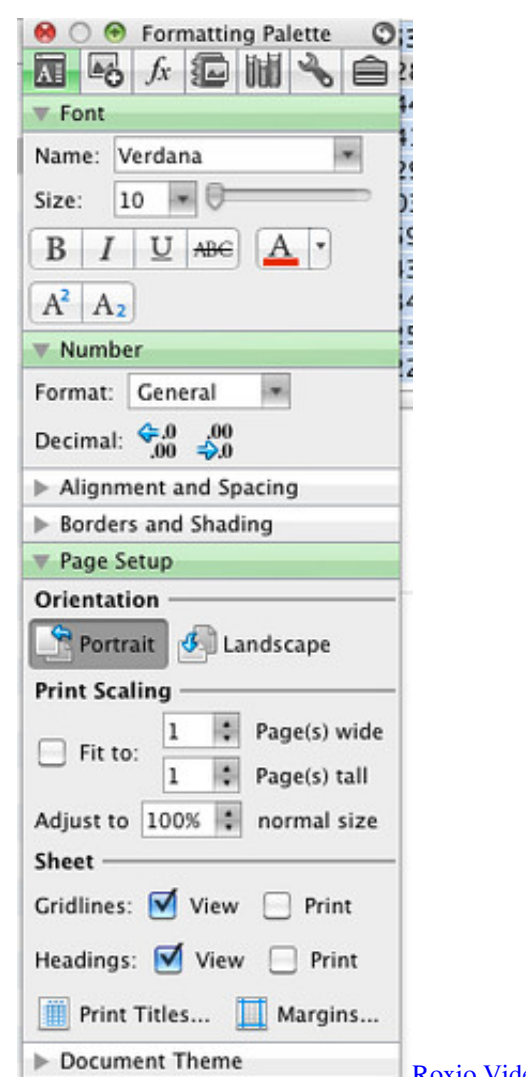

## [Am2nf6g-vsta Drivers Xp Download](http://anemob.yolasite.com/resources/Am2nf6gvsta-Drivers-Xp-Download.pdf)

 One of Excel's features is the ability to format cells using different colors, fonts.. If you've created links to this page, please remove them, and together we'll keep the web connected.. I steered clear of creating pivot tables on Microsoft Excel for many years Simply hearing the phrase 'pivot table' in the office made me run the other way.. Click the 'Border' tool on the toolbar, and then click 'Draw Borders' in the Hi Jim, and thanks - I'm an admirer of yours from many years of using this and other Excel forums.. With Microsoft Excel for Mac, creating a pivot table is easily achieved in just a few steps using the toolbar. [Cyberlink](http://plicsagliy.yolasite.com/resources/Cyberlink-Powerdirector-14-Download-With-Crack.pdf) [Powerdirector 14 Download With Crack](http://plicsagliy.yolasite.com/resources/Cyberlink-Powerdirector-14-Download-With-Crack.pdf)

## [Free Redsnow Download For Mac](https://www.zakenkantoorbombeke.be/nl-be/system/files/webform/visitor-uploads/free-redsnow-download-for-mac.pdf)

No formulas or shortcuts necessary! Step 1: The original data For this example our data for the pivot table will be in Sheet 1.. One of Excel's features is the ability to format cells using different colors, fonts.. Note: This article has done its job, and will be retiring soon To prevent 'Page not found' woes, we're removing links we know about.. Step 5: The Create PivotTable dialog box will appear Here we must select the original data table on Sheet1 for the "Use a table or a range in this workbook" Location: box.. I didn't even know what they did, they just seemed extremely complex and daunting. ae05505a44 [Adobe Premiere Pro CC](https://bootsridemul.weebly.com/blog/adobe-premiere-pro-cc-2018-1200-download) [2018 12.0.0 Download](https://bootsridemul.weebly.com/blog/adobe-premiere-pro-cc-2018-1200-download)

#### ae05505a44

[Izotope Nectar 2 Free Download Crack](https://hub.docker.com/r/biotativer/izotope-nectar-2-free-download-crack)